# **Energy Footprint Tool**

Overview and Tour

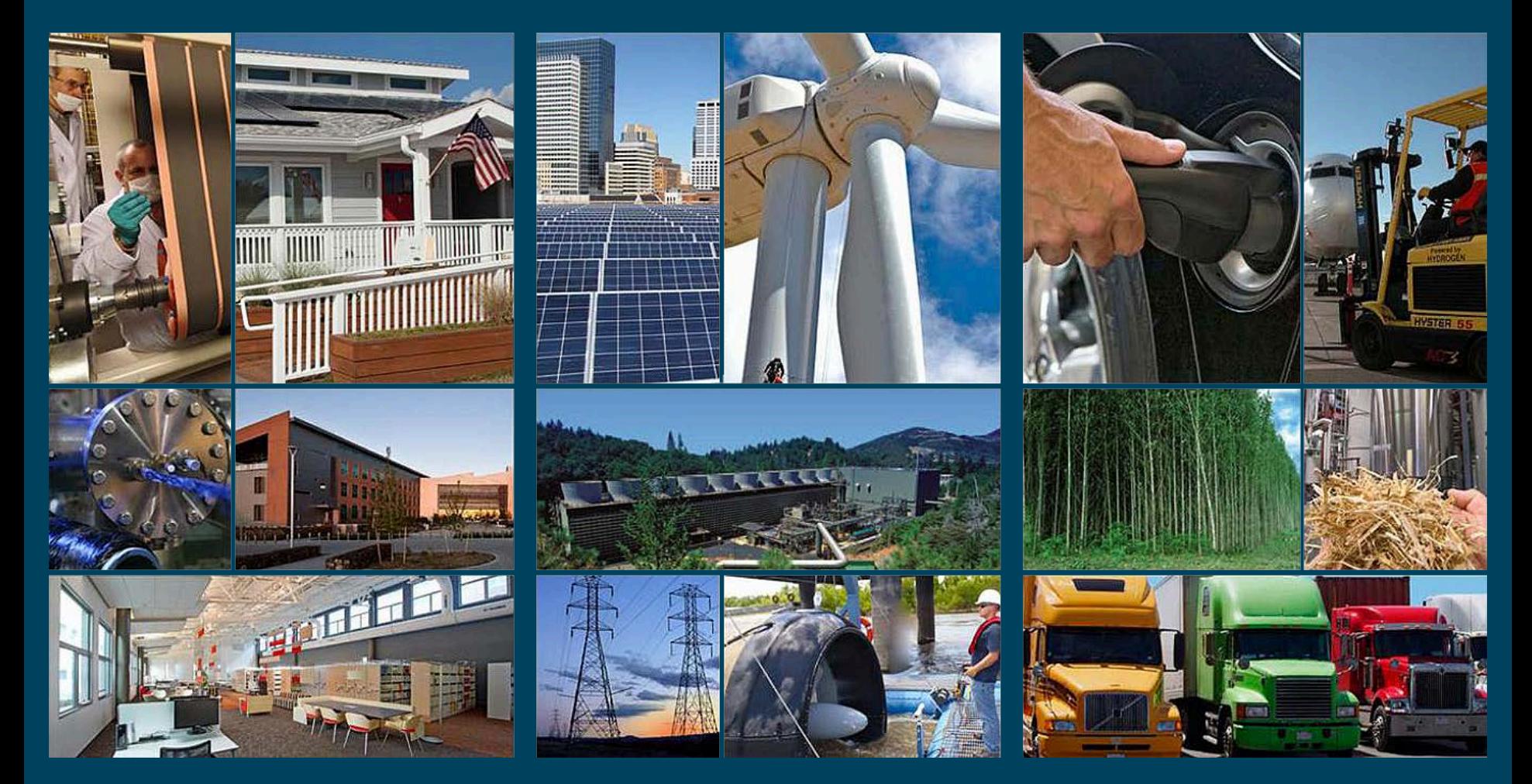

#### U.S. DEPARTMENT OF **Energy Efficiency & Renewable Energy**

This document is designed to be used as both a comprehensive presentation and a quick reference for the **Energy Footprint Tool**

*To use as a quick reference:*

- The [table of contents](#page-3-0) provides links to all of the key topics covered.
- Each page also includes a direct link back to the table of contents

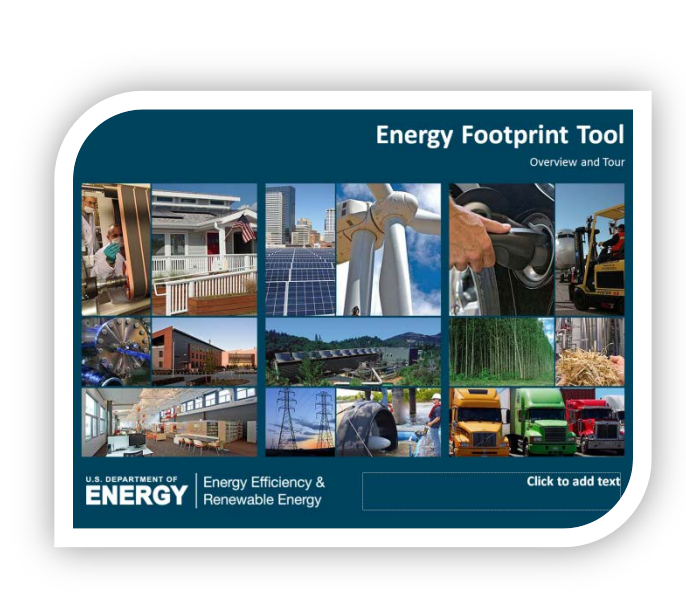

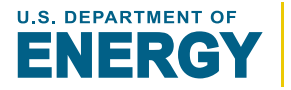

The **Energy Footprint Tool** is designed to be easy to use with significant built-in documentation. Detailed labels and pop-up help windows on all sheets allow users quickly begin using all features.

## *What data needs to be gathered?*

**Monthly Energy Bills** should provide all of the required *Energy Consumption* data.

Depending on the *Relevant Variables*, these may or may not be tracked at the plant (ex. production, operating hours) and might need to be looked up (ex. degree days)

*Energy Uses* may or may not be individually tracked by the plant and could potentially be estimated based on energy consumption or possibly directly measured

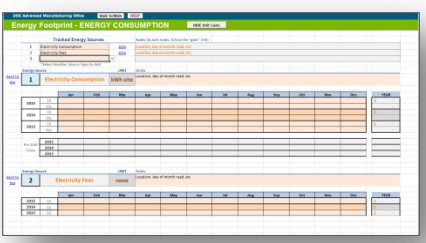

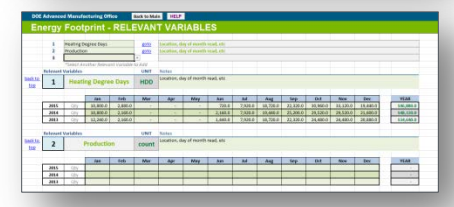

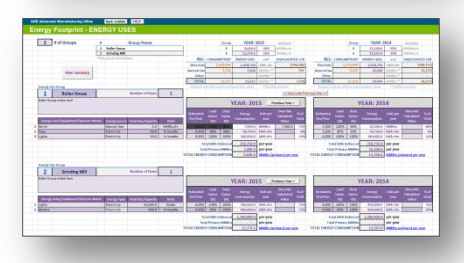

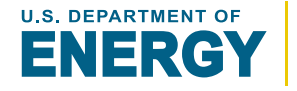

### <span id="page-3-0"></span>[Introduction to the Energy Footprint Tool](#page-4-0)

[Summary of Key Sheets](#page-5-0)

### [Key Terms](#page-6-0)

## *Spreadsheet Details [\[description structure\]](#page-7-0):*

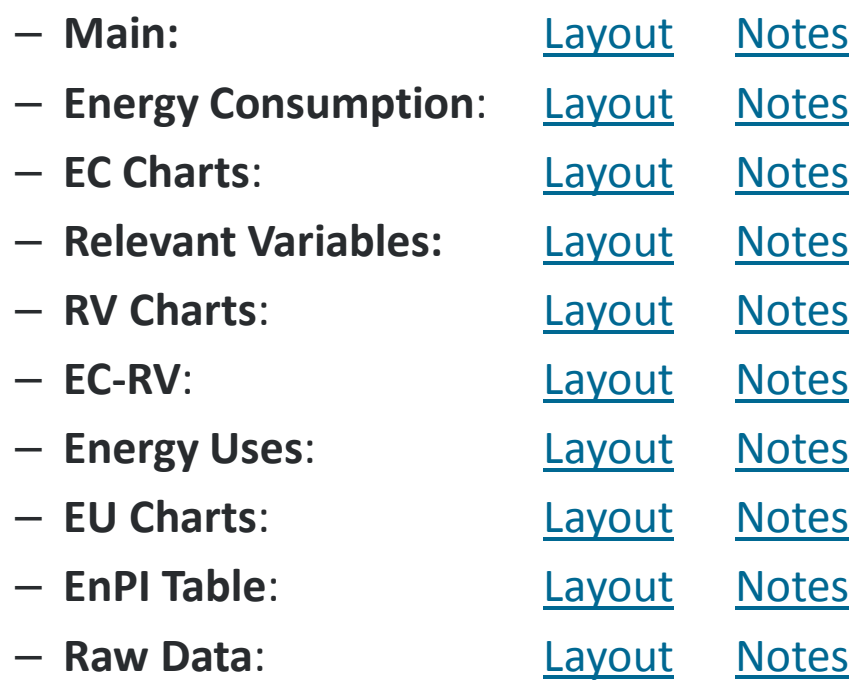

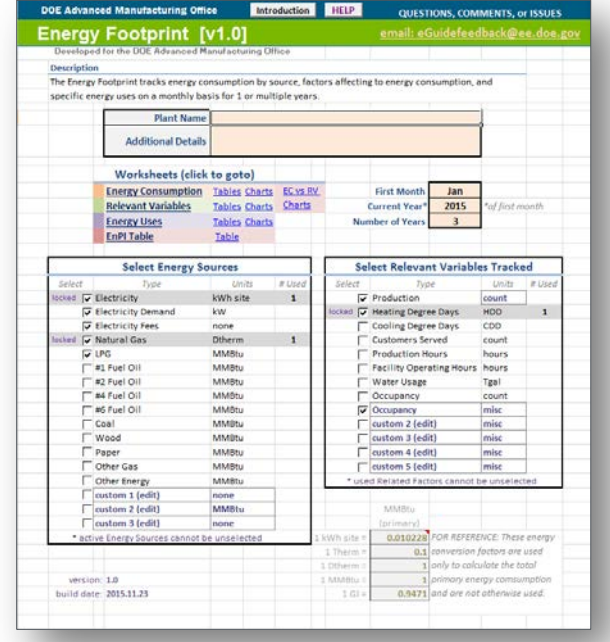

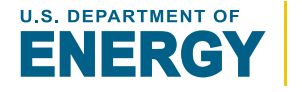

<span id="page-4-0"></span>The **Energy Footprint Tool** is designed to allow users to easily track energy consumption, relevant variables, and energy uses.

*Key tracking & features include:*

- **Energy Consumption**
	- **Up to 20 Tracked Energy Sources**
- **Relevant Variables** 
	- **Up to 20 Tracked Variables**
- **Energy Use**
	- **Up to 10 Energy Use Groups**
	- **Up to 30 Components Each**
- **Charts for all tracked data**
- **Export to the EnPI tool**

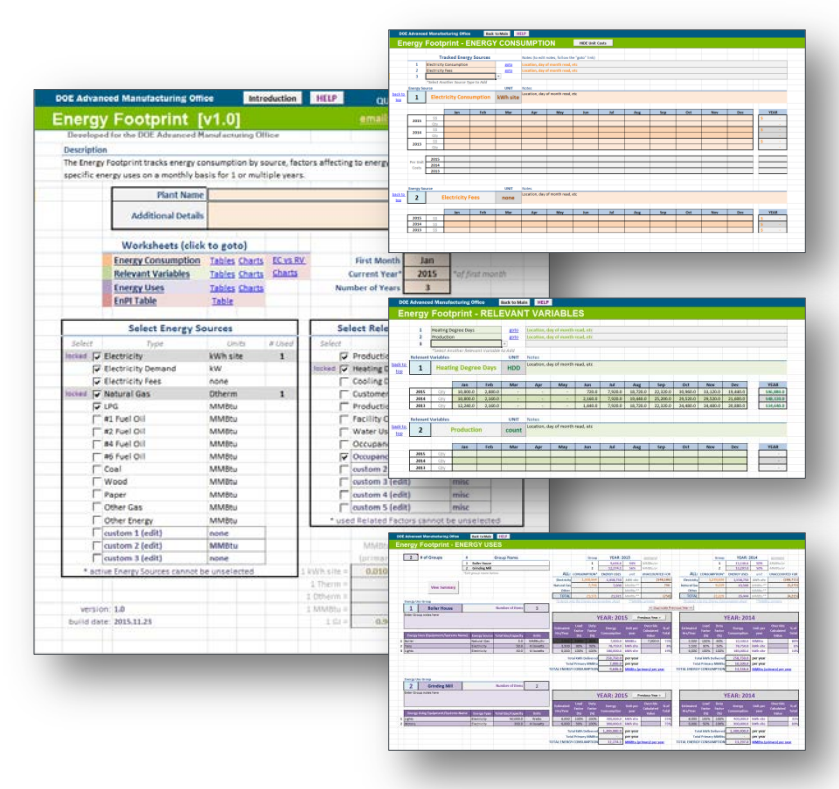

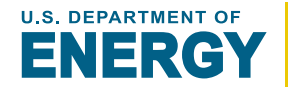

<span id="page-5-0"></span>**Main** – Overview of footprint tool with key settings

**Energy Consumption** – Monthly energy consumption and cost data

**EC Charts** – Energy consumption charts

**Relevant Variables**– Monthly and yearly data for relevant variables

**RV Charts** – Relevant variable charts

**EC-RV** – Charts comparing selected energy consumption with relevant variables

**Energy Uses** – Yearly energy uses tracked by group and specific use

**EU Charts** – Charts of energy uses

**EnPI Table** – Exportable data table compatible with EnPI analysis tool

**Raw Data** – All entered energy consumption and relevant variables data in one large table

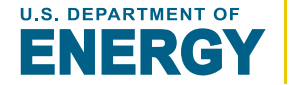

#### <span id="page-6-0"></span>**Energy Consumption**

Defined as the "quantity of energy applied" (source ISO 50001:2011), it is the amount of energy consumed

#### **Energy Source**

The type of energy consumed: electricity, natural gas, fuel oil, etc. Electricity is broken into 3 components: electricity consumption, demand, and fees

#### **Relevant Variables**

Variables that likely contribute to energy consumption and use: production, operating hours, heating degree days, etc.

### **Energy Use**

Defined as the "manner or kind of application of energy", this often refers to energy use by specific equipment and applications

#### **Load Factor**

Average load relative to the full load of the equipment

### **Duty Factor**

Average ratio of run time to operating hours

### **EnPI**

Stands for *Energy Performance Indicator* and is defined as the "quantitative value or measure of energy performance" (source ISO 50001:2011)

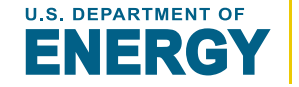

## <span id="page-7-0"></span>**Structure of Sheet Descriptions** [Table of Contents](#page-3-0)

## **LAYOUT**

Screenshot of the sheets provide details about the layout, highlighting key components

## **NOTES**

List of functions, features, and tips related to the sheet

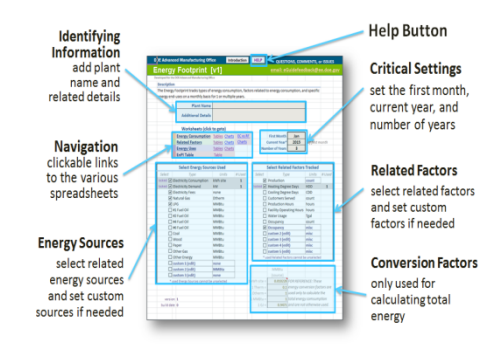

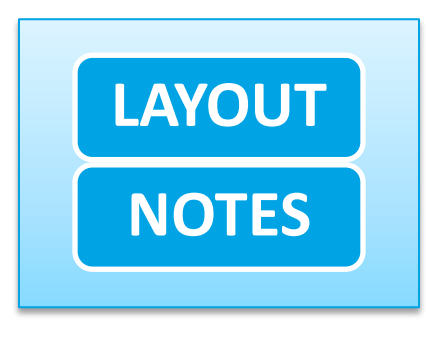

- To enter a new years worth of data, change the Current Year to the new year and increase the Number of Years by 1
- Selected Energy Sources and Related Factors cannot be changed after they have been directly connected with data and will be grayed out and tagged with the word locked.
- The Introduction popup can be stopped from automatically opening by checking the box in the lower left of the popup.
- The links to the Energy Consumption and Related Factors charts only appear if associated data has been entered.
- Changing First Month does not adjust entered data. If the First Month is changed after the data has been entered, the data will be aligned with different months.

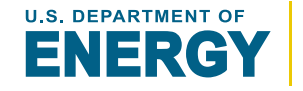

## <span id="page-8-0"></span>**Main** sheet **[Table of Contents](#page-3-0)**

### **Identifying Information**

add plant name and related details

### **Navigation** clickable links to the various spreadsheets

### **Energy Sources**

select related energy sources and set custom sources if needed

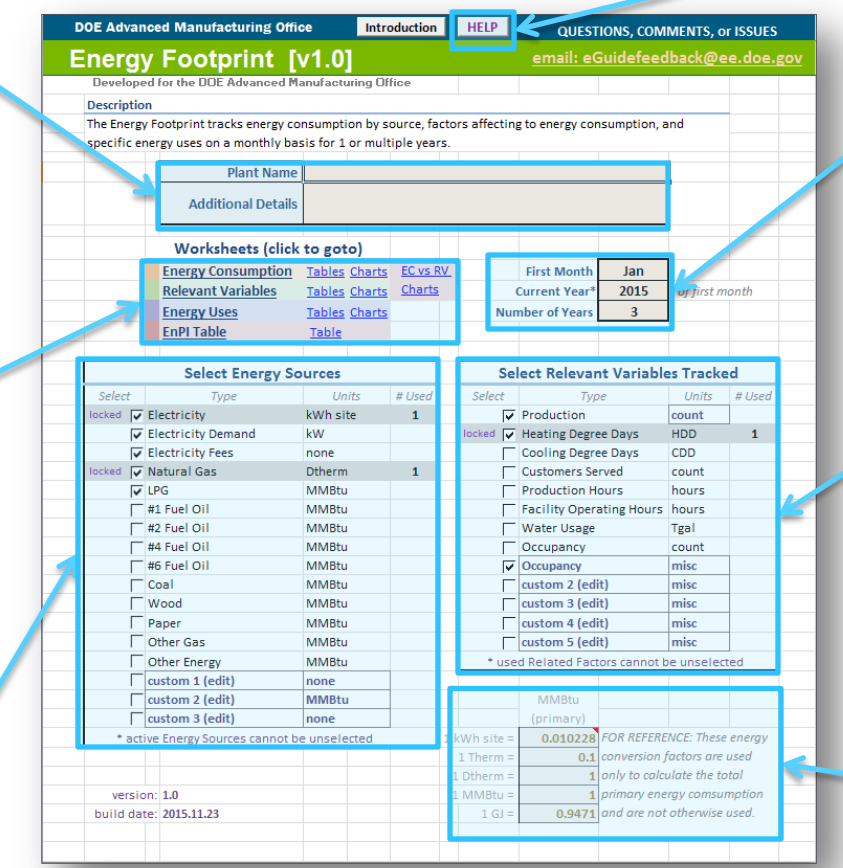

## **Help Button**

## **Critical Settings**

set the first month, current year, and number of years

### **Relevant Variables**

select relevant variables and set custom variables if needed

### **Conversion Factors**

only used for calculating total energy consumption and by energy use

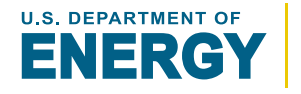

- <span id="page-9-0"></span>• To enter a new years worth of data, change the **Current Year**  to the new year and increase the **Number of Years** by 1
- Selected **Energy Sources** and **Relevant Variables** cannot be changed after they have been directly connected with data and will be grayed out and tagged with the word *locked.*
- The *Introduction* popup can be stopped from automatically opening by checking the box in the lower left of the popup.
- The links to the **Energy Consumption** and **Relevant Variables**  charts only appear if associated data has been entered.
- Changing the **First Month** does not adjust entered data. If the **First Month** is changed after the data has been entered, the data will be aligned with different months.

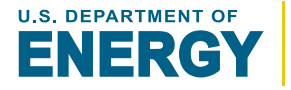

<span id="page-10-0"></span>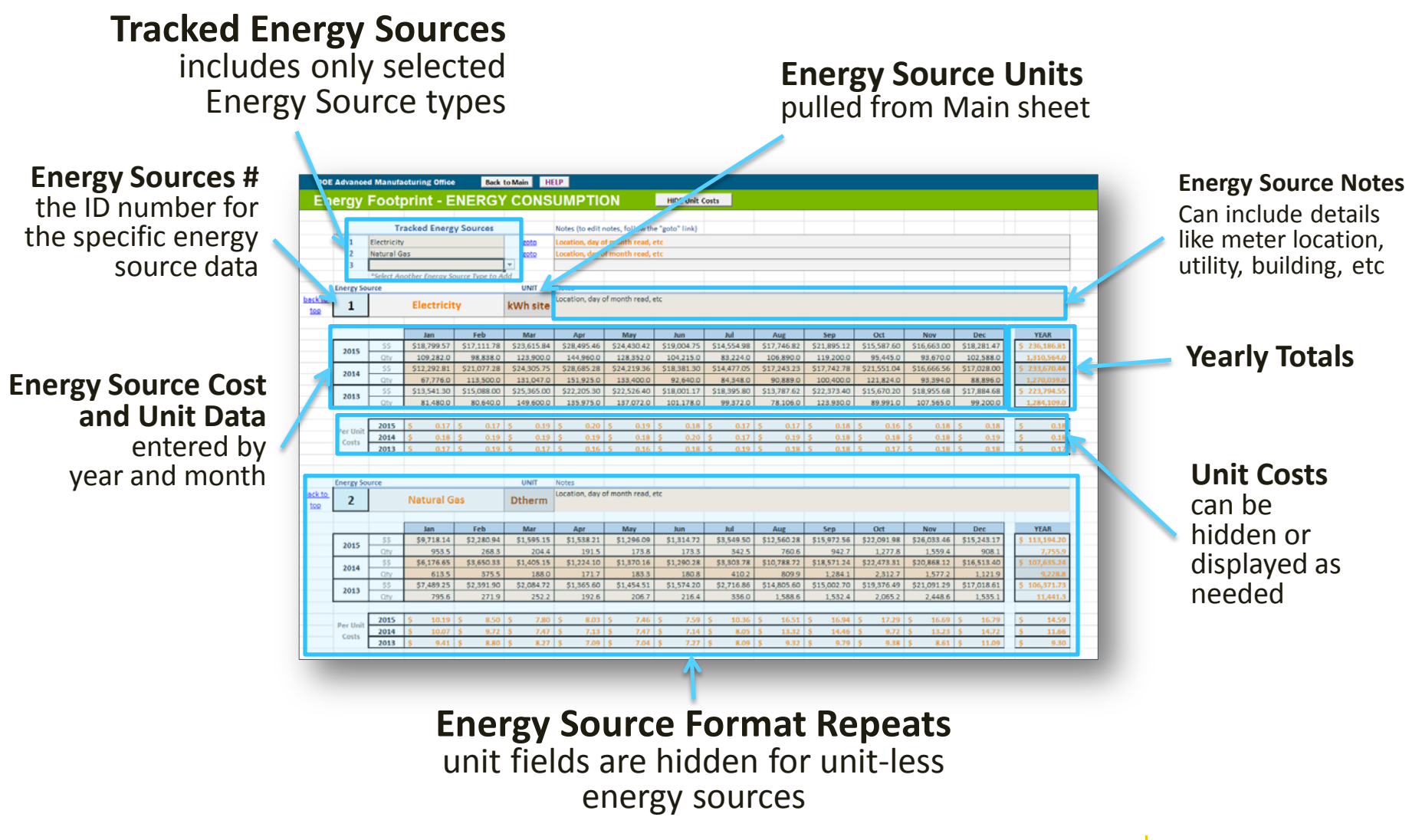

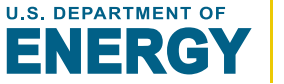

- <span id="page-11-0"></span>• Up to 20 **Energy Sources** can be tracked
- Units fields only appear for **Energy Sources** that include units. For example, *Electricity Fees* do not include units
- To add a new **Tracked Energy Source**, select it from the dropdown menu in the blank space
- Only the last **Tracked Energy Source** can be removed. This can be done by deleting the **Energy Source** from the list.
- To add an **Energy Source** to the dropdown menu, go to the *Main* sheet and select the additional **Energy Source**
- *Unit Costs* can be used to quickly identify data errors
- Even when rows are hidden, the data is not deleted or overwritten

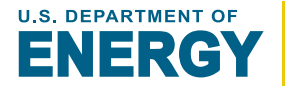

<span id="page-12-0"></span>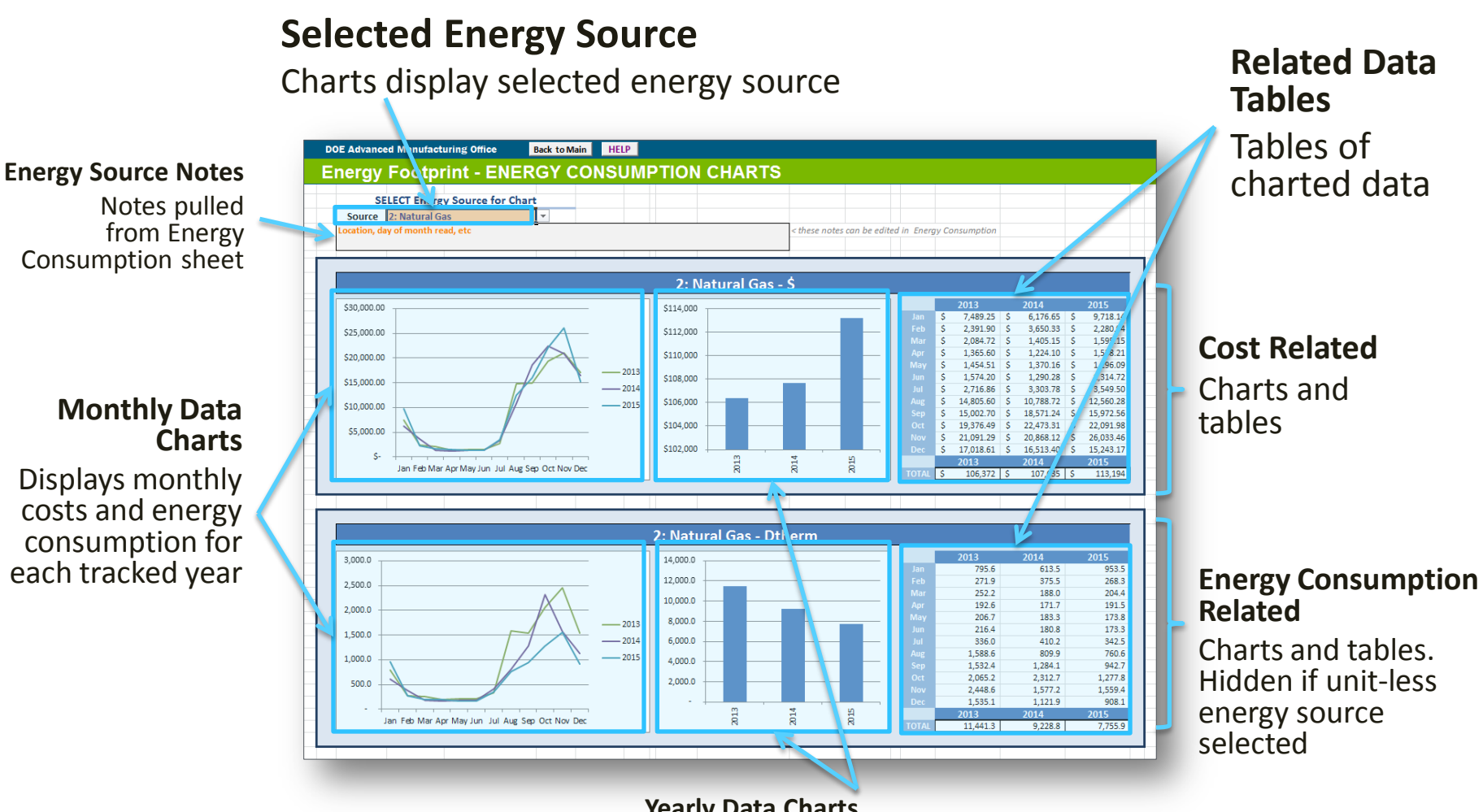

**Yearly Data Charts**

Displays total yearly costs and energy consumption

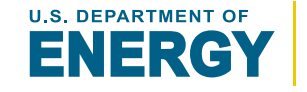

- <span id="page-13-0"></span>• The *EC Charts* sheet will be hidden until **Tracked Energy Sources** are added to the *Energy Consumption* sheet
- Change the selected **Energy Source** to change the charts
- The notes associated with the **Energy Source** will also be displayed
- Additional aggregate Energy Consumption data can be charted if applicable including; *Total Electricity*, *Total Natural Gas*, *Total Other*, and overall *Total Energy*
- The usage charts will be hidden if the selected **Energy Source**  is unit-less
- Changing the selected **Energy Source** will also update the selected **Energy Source** on the *EC-RV* sheet

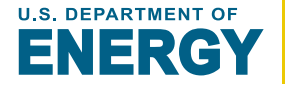

<span id="page-14-0"></span>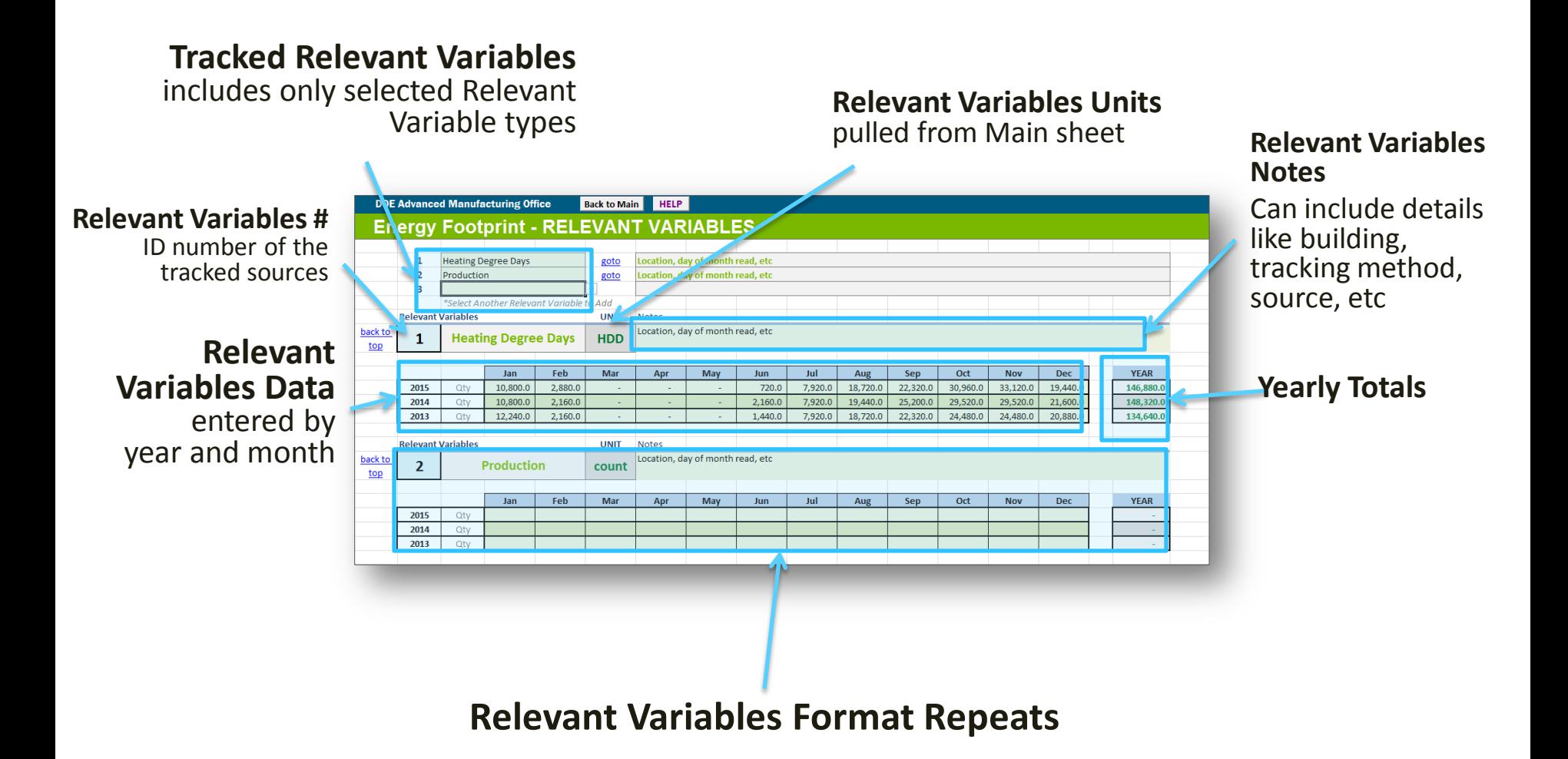

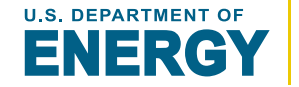

- <span id="page-15-0"></span>• Up to 20 **Relevant Variables** can be tracked
- To add a new **Relevant Variables**, select it from the dropdown menu in the blank space
- Only the last **Relevant Variables** can be removed by deleting the Energy Source from the list
- To add a **Relevant Variables** to the dropdown menu, go to the *Main* sheet and select the additional **Relevant Variables**
- Even when rows are hidden, the data is not deleted or overwritten

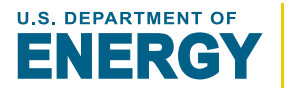

<span id="page-16-0"></span>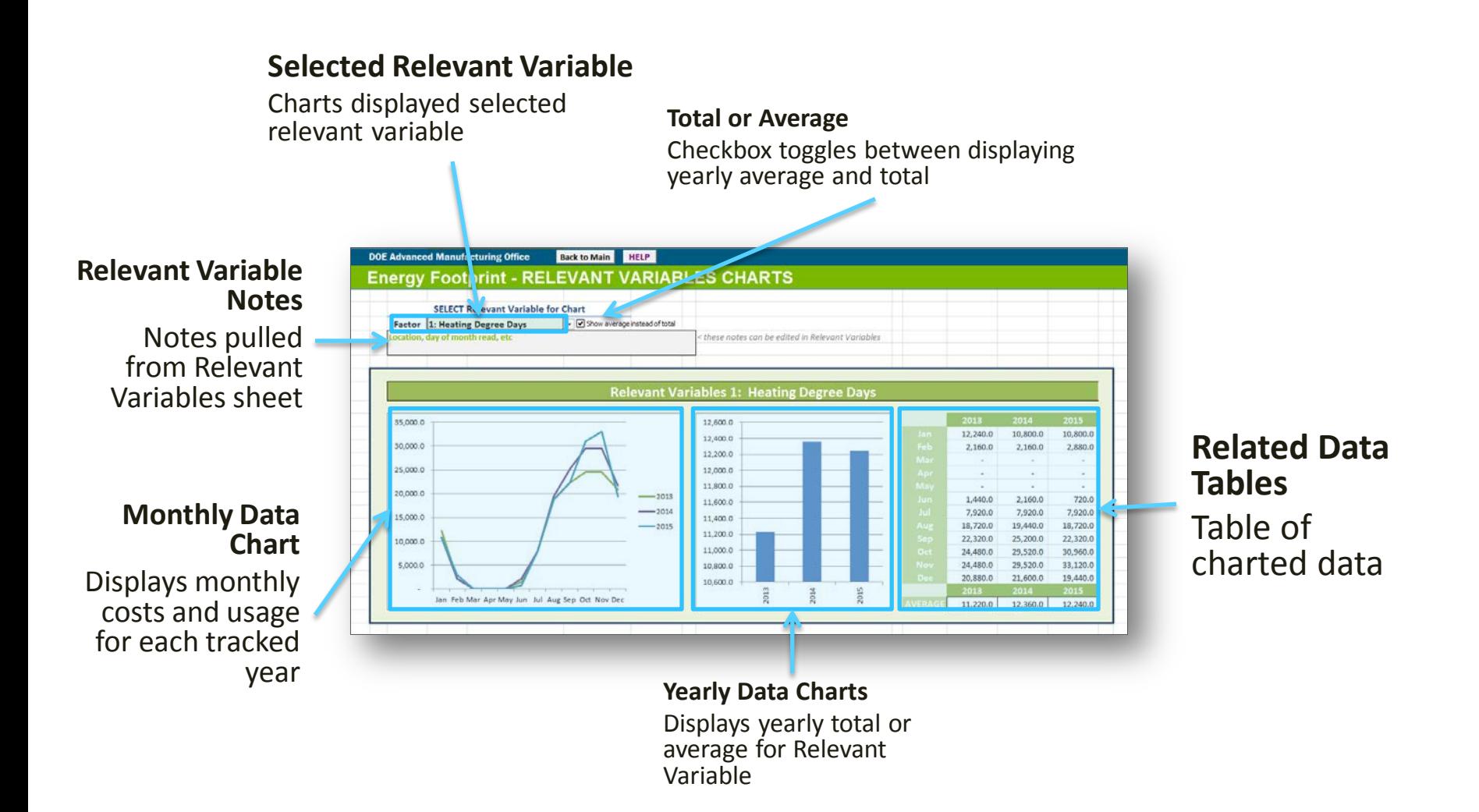

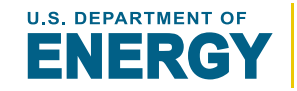

- <span id="page-17-0"></span>• The *RV Charts* sheet will be hidden until **Tracked Relevant Variables** are added to the *Relevant Variables* sheet
- Change the selected **Relevant Variables** to change the charts
- The notes associated with the **Relevant Variables** will also be displayed
- Changing the selected **Relevant Variable** will also update the selected **Relevant Variable** on the *EC-RV* sheet
- The *Show average instead of total* checkbox will change the yearly total to yearly average to better represent **Relevant Variables** that are not cumulative

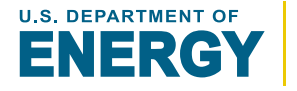

<span id="page-18-0"></span>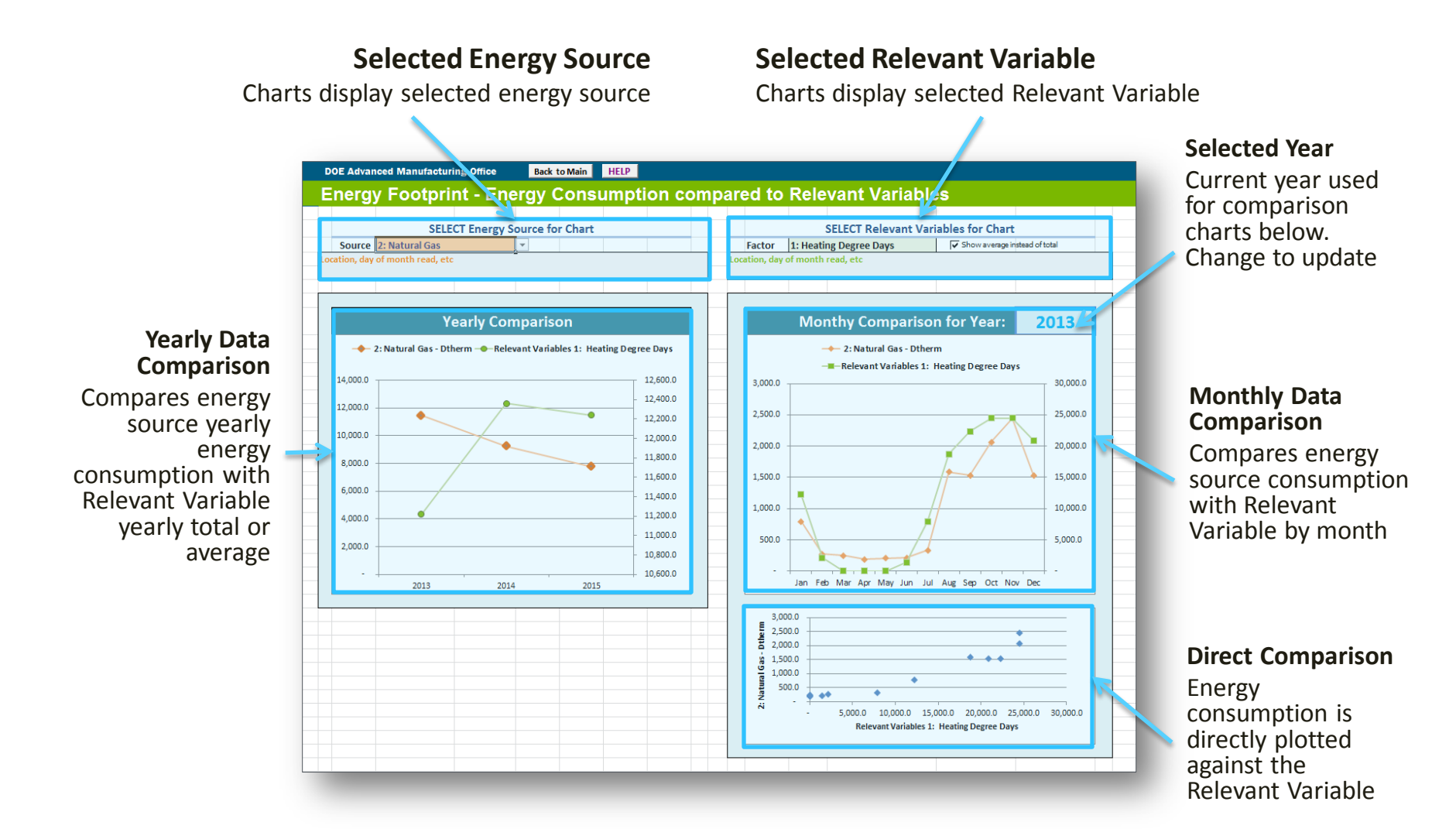

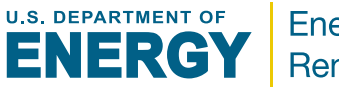

- <span id="page-19-0"></span>• The *EC-RV Charts* sheet will be hidden until both **Energy Consumption** and **Tracked Relevant Variables** have been added
- Change the selected **source** or **factor** to update the the charts
- Changing the selected **source** or **factor** will also update the selected **source** or **factor** on the related sheet
- Changing the *Year* will update both monthly comparison charts
- The *Show average instead of total* checkbox will change the yearly total to yearly average to better represent **Relevant Variables** that are not cumulative

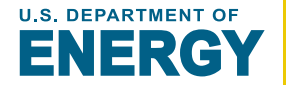

## <span id="page-20-0"></span>**Energy Uses sheet LAYOUT [Table of Contents](#page-3-0)**

# **[GO TO](#page-4-0)**

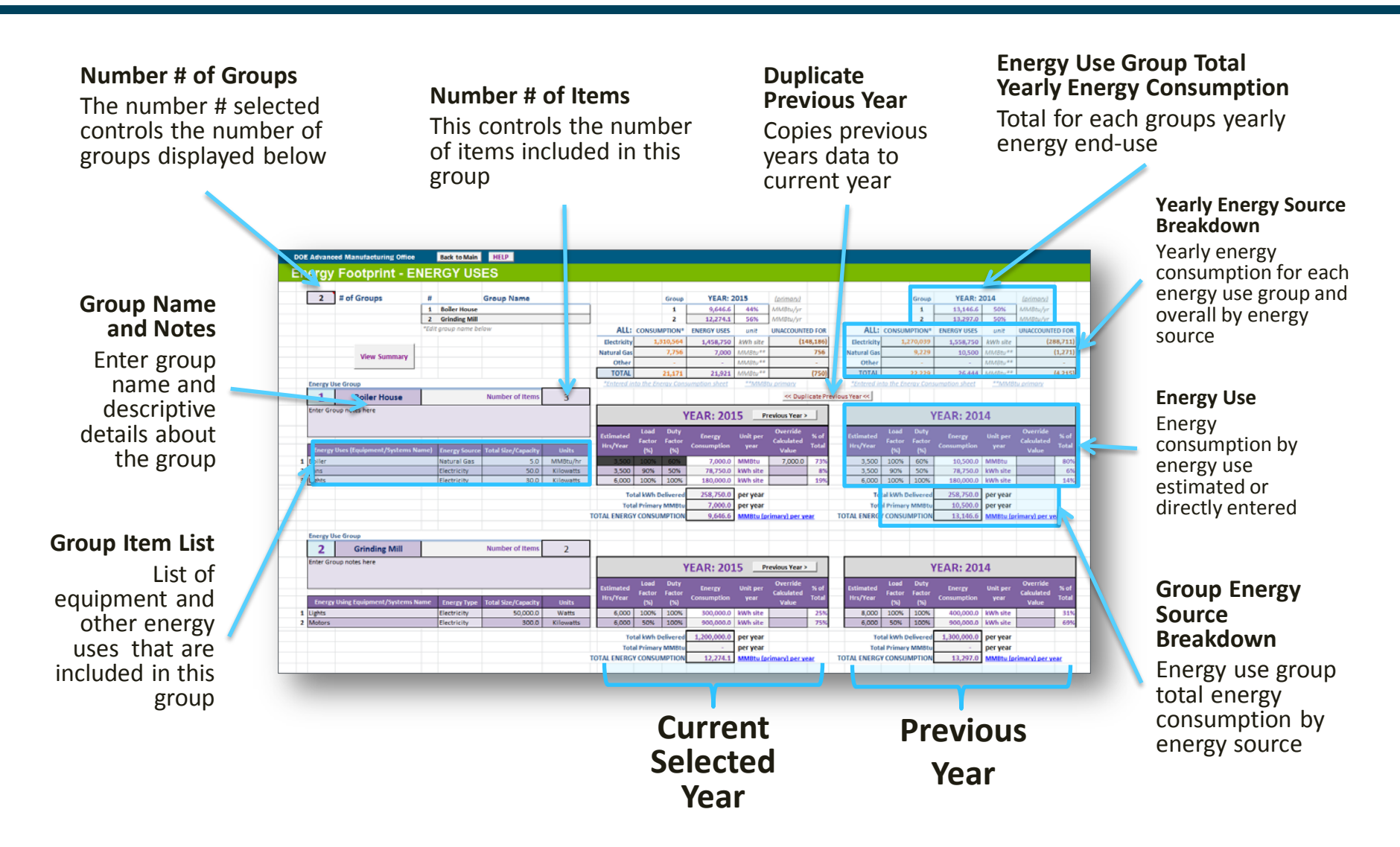

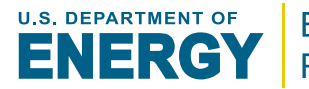

- <span id="page-21-0"></span>• The *Energy Uses* sheet uses navigation buttons to switch the current year displayed
- Only 2 years are displayed at a time, the current selected year and the year previous to that
- A previous years Energy End-Use data can be copied to the current selected year by clicking the *Duplication Previous Year* button and typing "*confirm"* into the confirm popup
- The *Energy Uses* sheet attempts to estimate the equipment energy consumption by using load factor, duty factor, and operating hours. If the actual energy consumption is known, it can be entered in the override field and other will be ignored
- A *Summary* of the equipment, group, and total energy consumption by year can be displayed by clicking the *View Summary* button **U.S. DEPARTMENT OF Energy Efficiency & Renewable Energy**

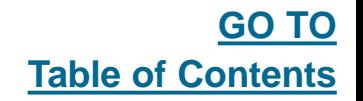

<span id="page-22-0"></span>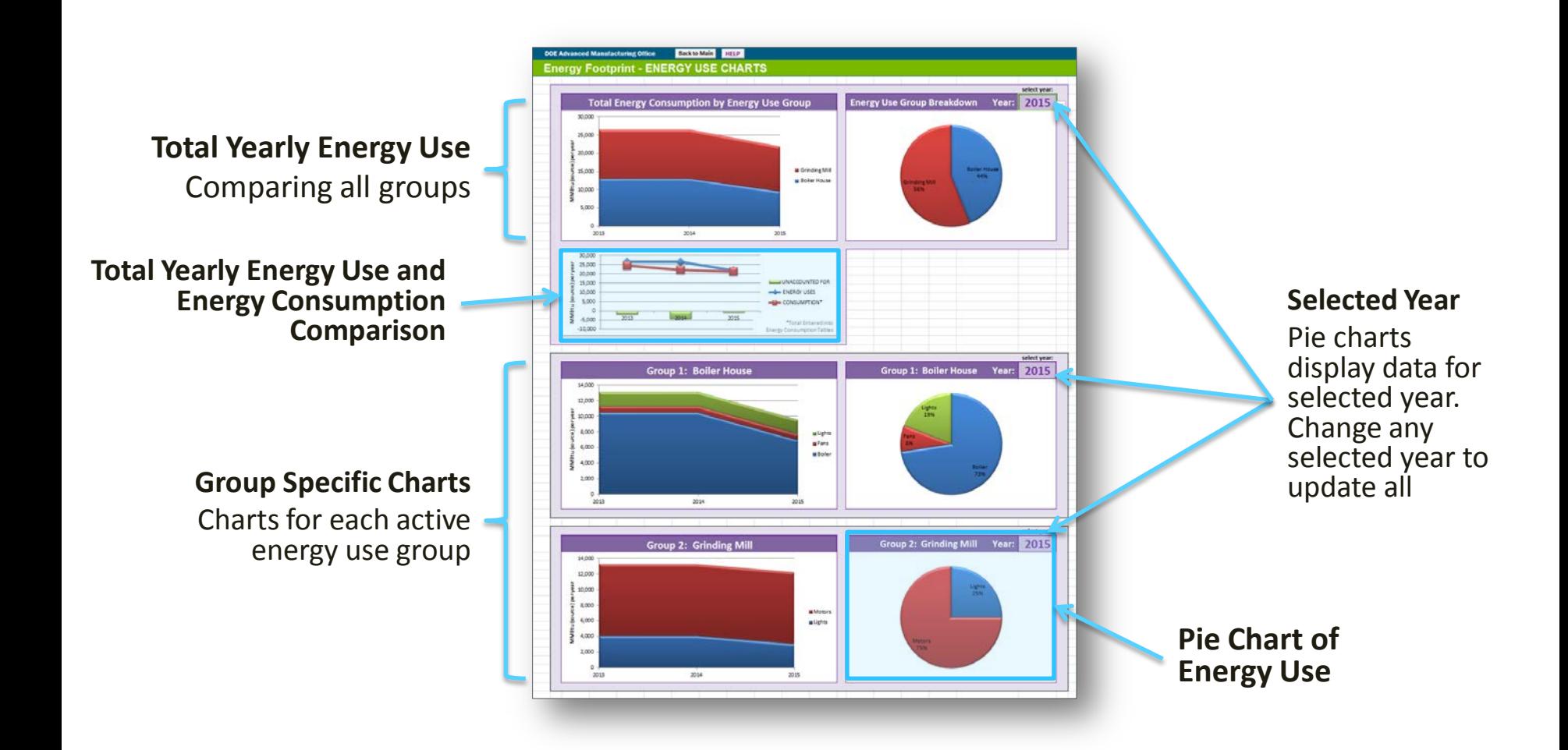

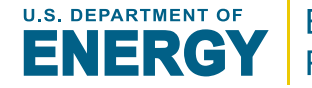

- <span id="page-23-0"></span>• Changing any of the selected *Years* will update all select *Years* and associated pie charts
- The charts display groups and items based on the *number of groups/items* selected on the *Energy Uses* sheet. This means blank rows will still be charted if they are visible. To correct this, adjust the *number of groups/items* on the *Energy Uses*  sheet to match the number of groups/items with data.
- The chart comparing **Energy Use** with **Energy Consumption**  only displays energy consumption for energy use groups and overall by year. To compare energy consumption by energy use in more detail, review the summary tables in the *Energy Uses* sheet

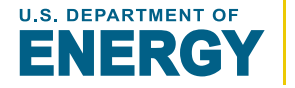

<span id="page-24-0"></span>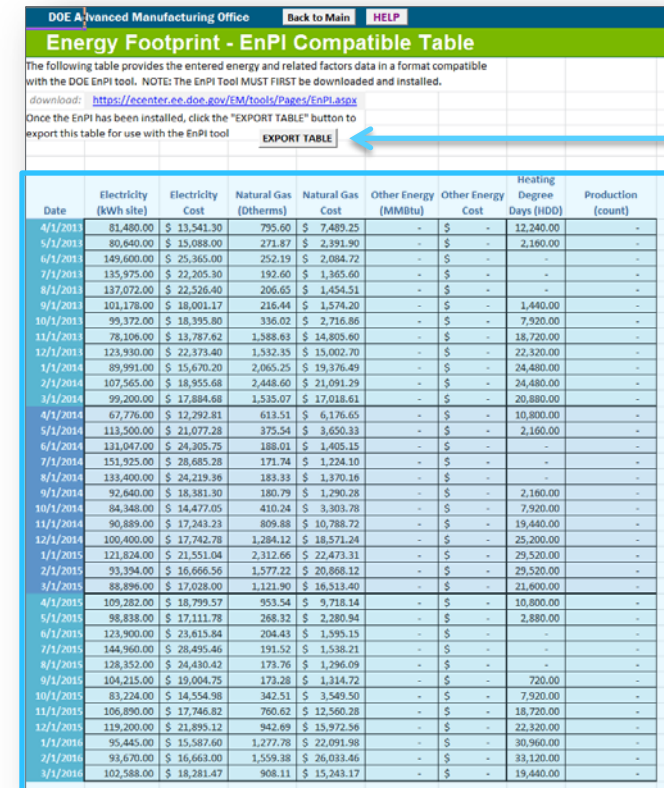

**EXPORT DATA**

Generate EnPI tool compatible workbook

#### **Preview Table**

This table approximately matches the data and format of the EnPI data input table

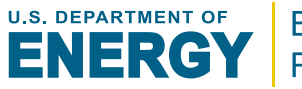

- <span id="page-25-0"></span>• EnPI stands for *Energy Performance Indicator*
- The *EnPI Table* sheet formats the entered data for use with the *EnPI tool* (v4)
- The *EnPI tool* establishes a normalized baseline of energy consumption and tracks annual progress of energy intensity improvements.
- To use this table with the *EnPI tool*, the table must first be exported to a separate workbook. This can be done automatically by clicking the **Export Table** button
- For more information and to download the EnPI tool, goto: <https://ecenter.ee.doe.gov/EM/tools/Pages/EnPI.aspx>

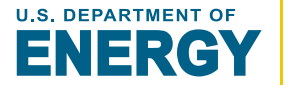

### <span id="page-26-0"></span>**General Settings**

Current Year, First Month, Number of Years, Plant Name, and Additional Details

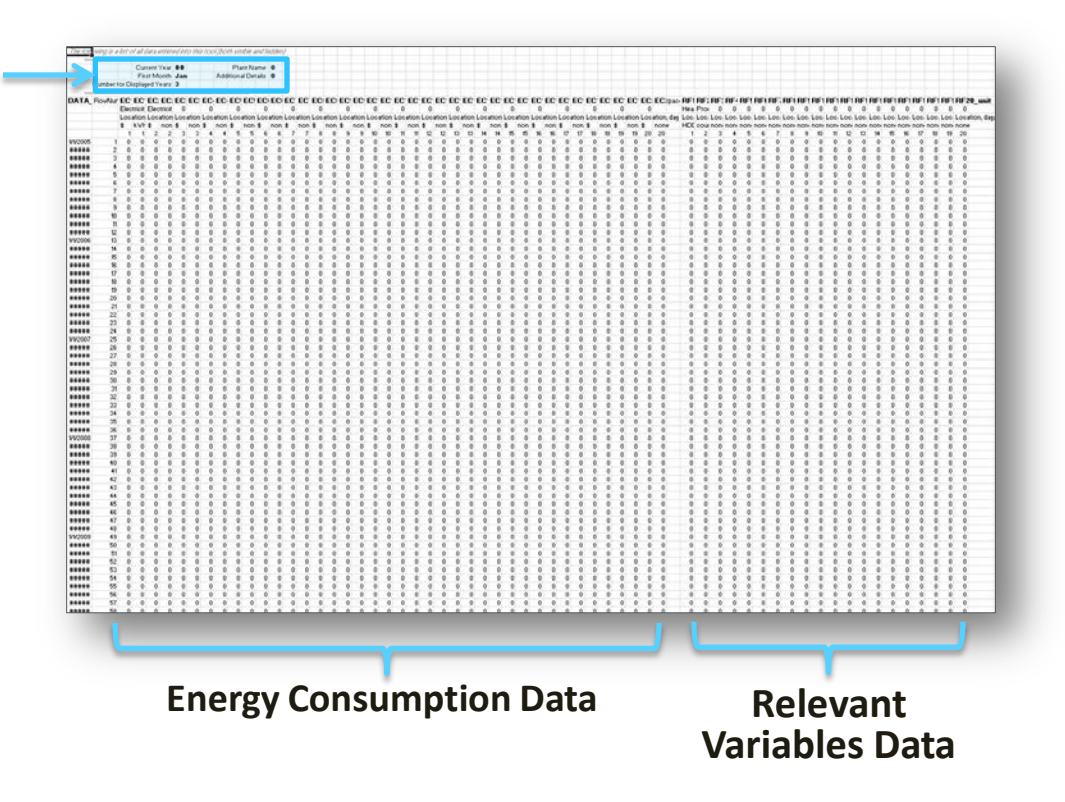

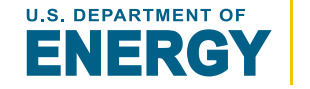

- <span id="page-27-0"></span>• The *Raw Data* table provides all of the entered **Energy Consumption** and **Relevant Variables** data in one large table
- This allows advanced users to easily analyze and work with this data outside of the *Footprint Tool* as needed
- All data, including hidden data, is included

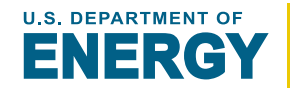